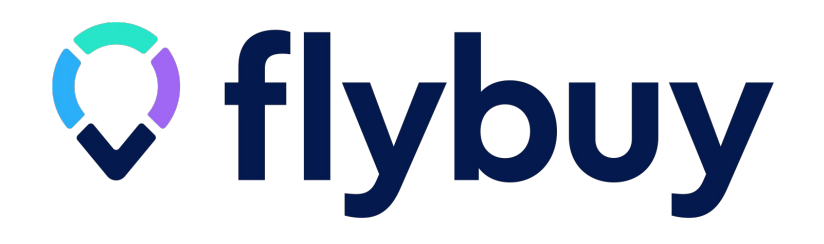

# **Flybuy SDK Integration**

**2021 Mobile App UI Guide**

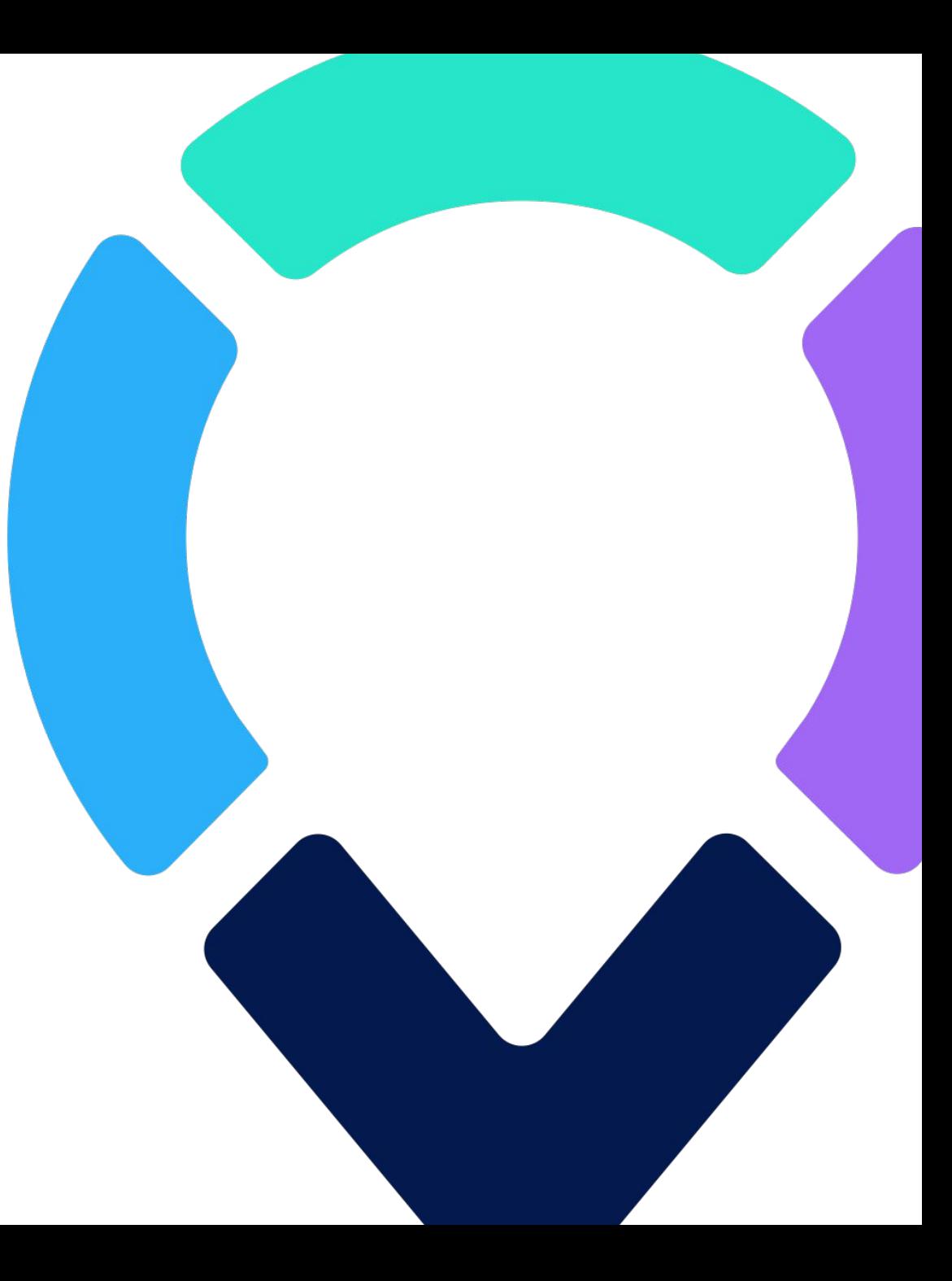

## **How Flybuy Works**

Our technology notifies stores when customers are on the way and their exact ETA using mobile sensor data.

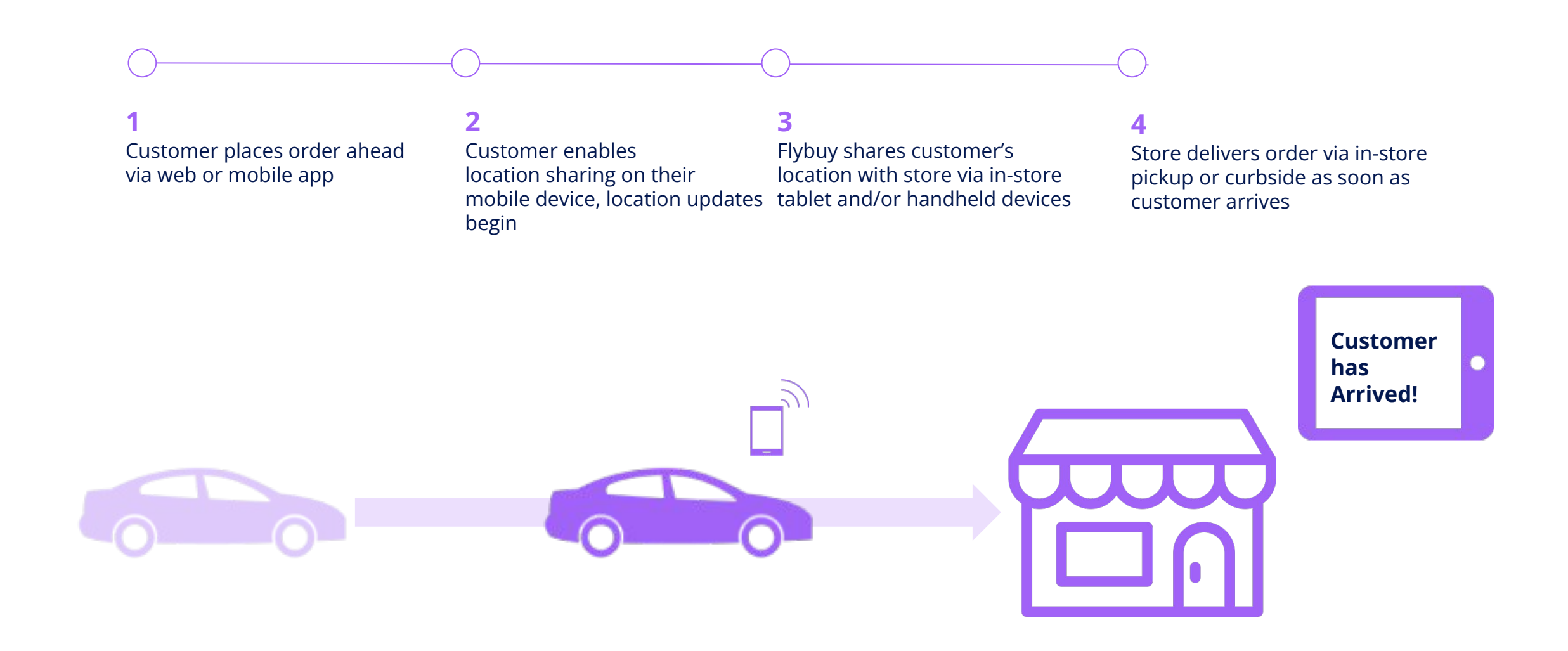

### **Customer Info You'll Need**

When integrating the Flybuy SDK into your mobile app, you will need a few pieces of information from customers so that you can deliver them the best pickup experience.

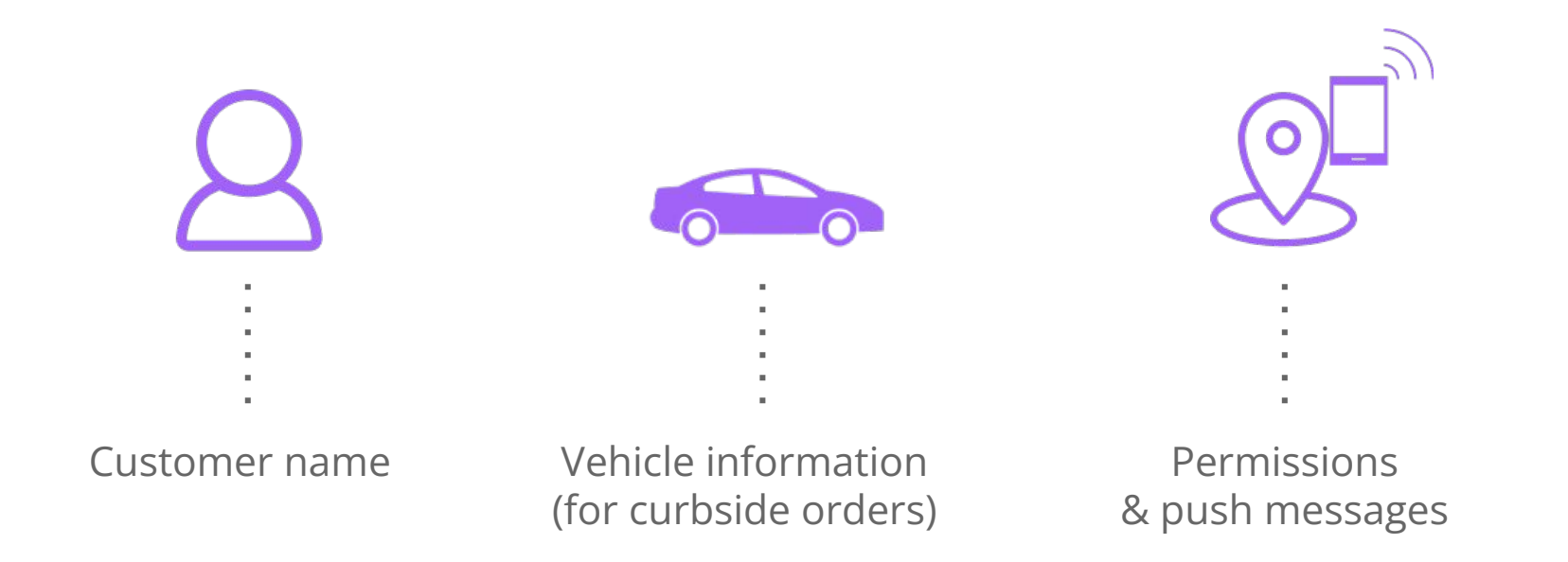

### **Recommended Flow**

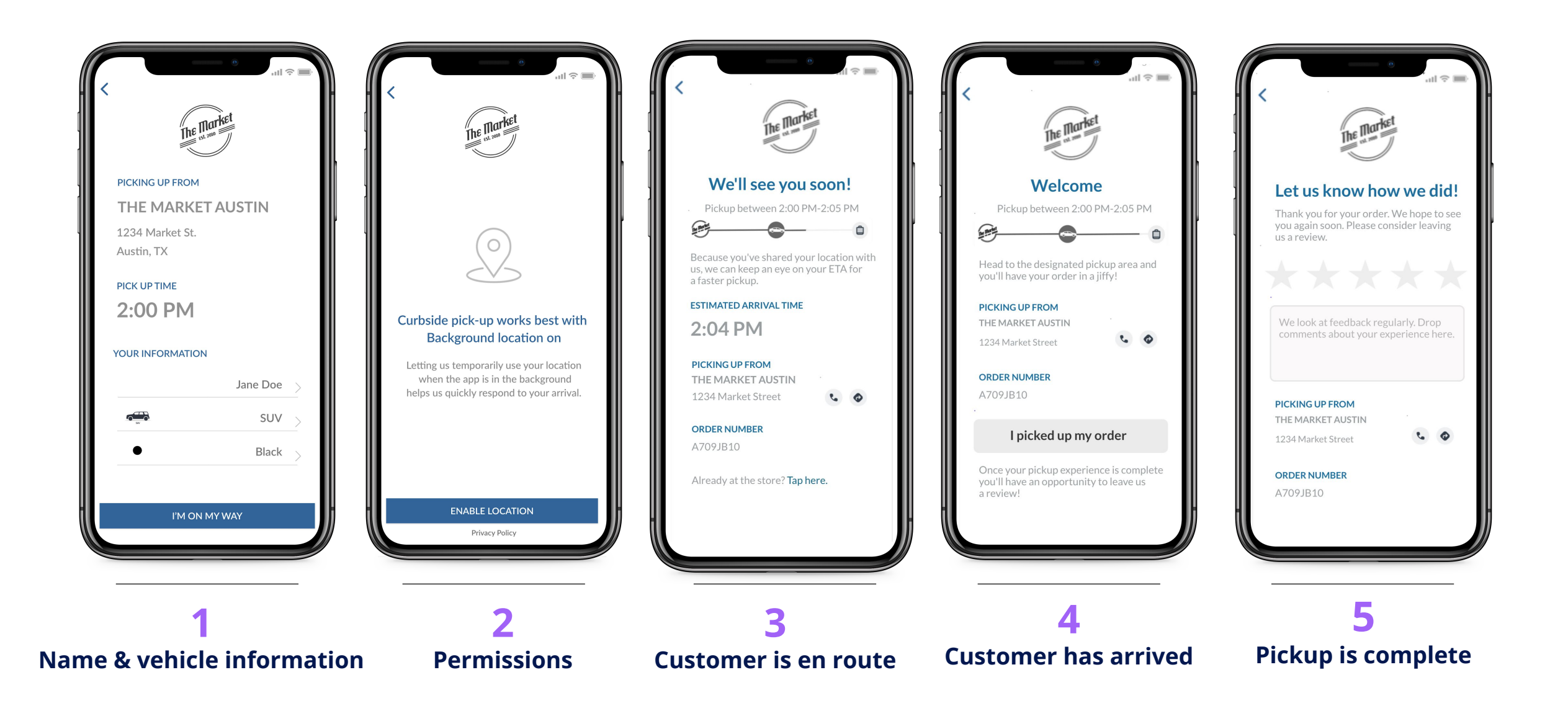

![](_page_4_Picture_0.jpeg)

![](_page_4_Picture_43.jpeg)

![](_page_5_Picture_0.jpeg)

**1 Name and Vehicle Information**

![](_page_6_Picture_1.jpeg)

Pickup details Confirm pickup details and method

Vehicle information (for curbside orders)

- Vehicle Color
- Vehicle Type
- License Plate

We recommend having the customer kick off their journey, so that they feel in control of the experience. Based on your technical integration, the Flybuy team can make further suggestions.

![](_page_6_Picture_8.jpeg)

Collecting customer vehicle information can happen during the checkout process OR the curbside pickup process.

![](_page_6_Picture_10.jpeg)

Consider using the order confirmation screen to have the end-user input and/or verify vehicle information before indicating they are on their way.

![](_page_7_Picture_0.jpeg)

The Flybuy SDK uses mobile location data to identify the location of a customer and requires location services consent from the end-user.

- **Allow Always**
- **Allow When in Use**
- **Allow Once**

**The Flybuy SDK can operate at any of the available permission levels**

We recommend advocating for **Allow When in Use** permissions, communicating to the customer that their location is only used during lifetime of their pickup order. }

If you are already asking users for the required permissions, you must include usage descriptions. The usage description explains why the application requires the requested level of authorization.

#### **Other key callouts:**

- Prompting for location permission feels most natural during the onboarding process within your app. Once permissions are set, your app should know the permission level at all times and can handle use cases appropriately.
- Requesting **Always** permissions provides additional background flexibility, however, bear in mind Apple and Google policies are increasingly encouraging users to deny **Always** requests.
- iOS 14 offers a Precise Location toggle we suggest advising your users to grant Precise Location.

![](_page_7_Picture_12.jpeg)

## **2 Permissions: location sharing (cont.)**

If users deny location sharing on first prompt, we can remind them the benefits of sharing location after checkout or upon kicking off their journey to pick up their order.

We advise against popping the OS location permissions dialog twice during the same pickup experience, but because the app knows about a user's location permissions, you are able to change the UI accordingly.

**See this example** of the "En Route" screen for a user who previously denied location sharing.

![](_page_8_Picture_4.jpeg)

### **2 Permissions: push messages & customer notifications**

![](_page_9_Picture_1.jpeg)

The Flybuy SDK needs push messages to properly update order state, ETA, and stop location services for a given order.

We recommend your iOS app prompt for notifications permission, if it isn't already doing so (this is not necessary on your Android app). If notifications permission already exists, nothing further is needed.

#### **Key functions of push messages:**

- Receive silent pushes from Flybuy system with updates to order status
- Send user informative notifications from the store, configured to fire per event type

![](_page_9_Picture_7.jpeg)

For the **best user experience** and assurance that order & customer states **remain in sync with Flybuy**, we recommend setting up a push service such as Firebase Cloud Messaging (FCM) and/or Apple's Push Notification Service (APNS).

![](_page_10_Picture_0.jpeg)

Once the customer has indicated they are on their way, it is helpful to include a few things to prepare them for their pickup:

- Special pickup instructions (where to go, what to expect)
- Store contact information
- Dynamic ETA based on current distance from store

Including a progress bar, tied to Flybuy's customer states, provides the customer a feeling of progression in their pickup journey. Example points of progress:

- **● En Route/Nearby "We'll see you soon!"**
- Arrived/Waiting "Welcome"
- Completed "Let us know how we did!"

#### **Best practice:**

![](_page_10_Picture_10.jpeg)

Adding an "I'm here" button can serve as a failsafe once a customer has arrived, in the event we are not receiving location events. However, we suggest downplaying it (or even hiding it) until the customer state is close by or onsite.

![](_page_10_Picture_12.jpeg)

![](_page_11_Picture_0.jpeg)

![](_page_11_Picture_1.jpeg)

If the customer has enabled location permissions, once they have crossed the store premises, they will transition into the **Arrived** customer state. They will then transition into the **Waiting** customer state, once they pull into a designated pickup zone.

![](_page_11_Picture_3.jpeg)

For curbside orders, we offer brands the ability to collect a spot number from the customer upon arrival, which we can then display on the Flybuy Staff Dashboard.

It is helpful to include a couple things to prepare them for their pickup upon arrival:

- Estimated Pickup Time
- Special pickup instructions (leverage the push notification capability)
- Store contact information (name, address, quick link to call/text)

Including a progress bar, tied to customer states, provides the customer a feeling of progression in their pickup journey. Example points of progress:

- En Route/Nearby "We'll see you soon!"
- **● Arrived/Waiting "Welcome"**
- Completed "Let us know how we did!"

![](_page_12_Picture_0.jpeg)

At the end of a pickup experience, including an opportunity for customer ratings and reviews is a common best practice to collect on a per-order basis. Order ratings can be sent via the Flybuy SDK in values of 1-5 (*see star rating example*). The Flybuy SDK also accepts and stores comments tied to ratings.

Including a progress bar, tied to Flybuy's customer states, provides the customer a feeling of progression in their pickup journey. Example points of progress:

- En Route/Nearby "We'll see you soon!"
- Arrived/Waiting "Welcome"
- **● Completed "Let us know how we did!"**

![](_page_12_Picture_6.jpeg)

Adding a way for the customer to let you know that they have their order in-hand can serve as an additional mechanism in stopping the customer's "wait time clock" and prompting their final piece of the journey.

![](_page_12_Picture_9.jpeg)

![](_page_13_Picture_0.jpeg)

![](_page_14_Picture_0.jpeg)

![](_page_14_Picture_1.jpeg)

![](_page_14_Figure_2.jpeg)

![](_page_15_Picture_0.jpeg)

![](_page_15_Picture_4.jpeg)

V **Grocery Partner**

![](_page_16_Figure_1.jpeg)

![](_page_16_Picture_2.jpeg)

![](_page_16_Figure_3.jpeg)

By proceeding you are agreeing to our

**TERMS OF SERVICE** 

Confirm

Not right now

**Grocery Partner**

V

![](_page_17_Figure_1.jpeg)

![](_page_17_Picture_2.jpeg)

**Restaurant Partner**

![](_page_18_Figure_1.jpeg)

V

![](_page_18_Picture_2.jpeg)

![](_page_18_Picture_3.jpeg)

![](_page_18_Picture_4.jpeg)

**Restaurant Partner**

![](_page_19_Picture_1.jpeg)

 $\bullet$ 

![](_page_19_Picture_2.jpeg)

![](_page_19_Figure_3.jpeg)

![](_page_19_Picture_70.jpeg)

![](_page_20_Picture_0.jpeg)

## **Flybuy SDK Info & Resources**

The Flybuy cloud service and Flybuy® Software Development Kit (SDK) from Radius Networks enables developers to integrate Flybuy functionality directly, streamlining customer pickup and staff tooling with other systems.

Version 2.0 of our SDK provides partners with the following advantages:

- Less overhead and faster feature development for partner's developer teams
- Manages location tracking (including frequency of updates, accuracy, battery usage, etc.)
- Manages API calls and optimizations on behalf of the partner
- With a push integration, the SDK assures data synchronization with Flybuy system
- Handles customer state management, including changes from API responses
- Handles parsing of certain data formats (example: push messages)

### **Flybuy SDK V2.0 Integration Overview Documentation**

Detailed integration guides for iOS and Android are available via Flybuy's Developer Documentation <https://www.radiusnetworks.com/developers/flybuy/>

Note: SDK V1.0 is now deprecated.